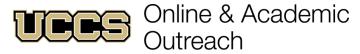

UNIVERSITY OF COLORADO COLORADO SPRINGS

| Online & Aca              | Online & Academic Outreach |  |  |  |  |  |  |
|---------------------------|----------------------------|--|--|--|--|--|--|
| Office:                   | 719-255-3498               |  |  |  |  |  |  |
| Toll free:                | 800-990-8227 x3498         |  |  |  |  |  |  |
| E-mail: outreach@uccs.edu |                            |  |  |  |  |  |  |
|                           | lu /outrooch               |  |  |  |  |  |  |

| www.uccs.edu/outreach |
|-----------------------|
|                       |

| Class # | Subject       | Course Title                  | Credits Cost |                     | Apply as:       |  |
|---------|---------------|-------------------------------|--------------|---------------------|-----------------|--|
| 17756   | CURR 5030-701 | National Board Cert Candidacy | 3            | \$300 / Grad credit | Grad Non-degree |  |
| 17757   | CURR 5031-701 | National Board Certification  | 6            | \$300 / Grad credit | Grad Non-degree |  |
| 17758   | CURR 5032-701 | National Board Cert Renewal   | 3            | \$300 / Grad credit | Grad Non-degree |  |

#### OR

| Class # | Subject       | Course Title                   | CEUs | Cost       | Apply as:  |
|---------|---------------|--------------------------------|------|------------|------------|
| 17997   | NEDU 5590-N01 | National Board Cert. Candidacy | 3    | \$75 / CEU | Non-Credit |
| 17998   | NEDU 5590-N02 | National Board Certification   | 6    | \$75 / CEU | Non-Credit |
| 17999   | NEDU 5590-N03 | National Board Cert. Renewal   | 3    | \$75 / CEU | Non-Credit |

✓ Enrollment Deadline: 4/26/2024

Have you enrolled in a Graduate-level course at UCCS in the past 3 semesters?

- If yes, you already have an active myUCCS Student Portal. Skip to STEP 3.
- Forgot your myUCCS Student Portal username/password? Reset password at: <a href="https://www.uccs.edu/helpdesk">www.uccs.edu/helpdesk</a> or call our IT department at 719-255-4357, Option 1.

# STEP 1 --- Apply

Go to outreach.uccs.edu/apply (you should see UCCS Academic Outreach Application near the center of webpage)

Provide your personal information

- From the drop-down menus select:
  - ✓ Admit Term: **Spring 2024**
  - ✓ Desired Program: <u>Graduate Non-Degree</u> or <u>Non-Credit</u>
- Provide answers to the education and eligibility questions
- Verify that the information you provided is correct. "Submit"

### STEP 2 --- Claim Your Account

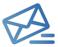

Within 24-48 hours of submitting your application, you should receive an automated e-mail when your myUCCS student portal account is ready. You can then proceed to <a href="https://accounts.uccs.edu">https://accounts.uccs.edu</a> to claim your account to access your student portal ---where you can register, pay your bill, etc.

- Keep this username and password for future access into your myUCCS Student Portal and to order a Transcript.
- Please note: automated e-mails may go to "junk mail," depending upon your e-mail filter.
- If you have been accepted to UCCS for future degree seeking, you already have a student portal and will not receive the automated email. Log in with your existing credentials or proceed to 'claim your account'.

## STEP 3 --- Register and Pay

Log In to your myUCCS student portal at <a href="www.uccs.edu/portal">www.uccs.edu/portal</a>. Click on the header near the top – Records and Registration Registration --- Click on "Register for Classes"

- ✓ Pre-registration verifications: address('Home' address marked as 'Local'), phone numbers, emergency contact
- ✓ Tuition and Fee Agreement and Disclosure
- Search by Class Number, Enter 5-digit Class Number listed above. Click "Submit Class Number"
- Confirm the details of the course and click "Next"
- Check the box of the course you would like to enroll, under the "Select" column
- Click "Add Selected Classes" Confirm the course and click "Finish Enrolling"

## Payment --- Click on "Student Financials (Bursar)"

- Click on "View/Pay My Bill"
- Enter the payment amount and payment method and click on "Continue"
  - Credit Card payments incur a 2.75% processing fee, E-Check payments do not have a processing fee
- Provide payment information for the selected method and click "Continue"
  - Confirm the payment information and click "Confirm" ---Print a copy for your records